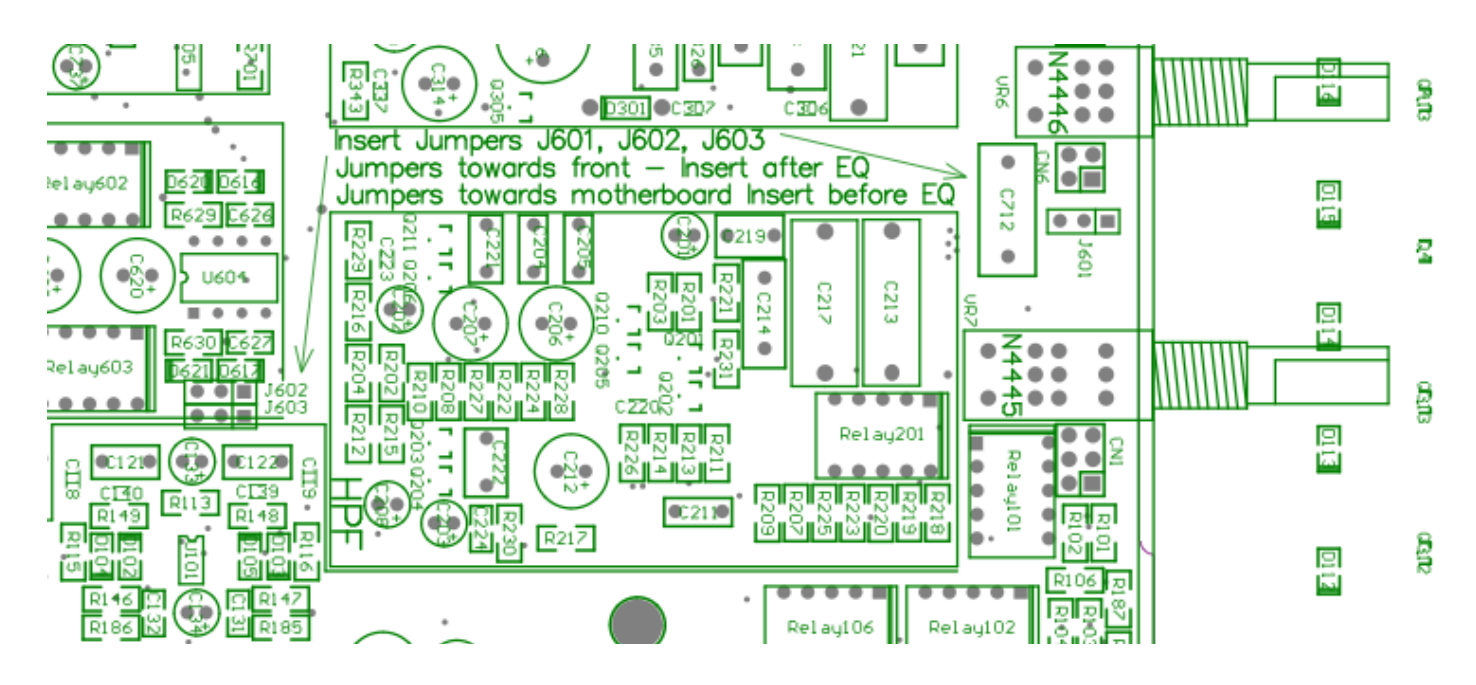

## **Modifications**

There are two modifications that, depending on your workflow, you may like to make.

**Insert Points** on each 2081 Module default post-EQ. A quick jumper change on the Channel PCB will move it pre-EQ.

**Additional Modules** can be purchased and installed if there is still room in your console chassis.

Before completing either of the following modifications make sure the power supply and interfaces are switched off, and have been off for at least 1 minute.

## **Modification 1 - Insert Point Post/Pre EQ**

- 1. Double check the power supply is off.
- 2. Remove the hex screws situated at the top and bottom of the 2081 Module.
- 3. The Modules are attached to the Channel Bin Motherboard beneath them, firmly grip the Aux A/B Pan Control and the Monitor Path Pan Control. Carefully remove the Module from the Channel Bin.
- 4. Find the area on the Module PCB that is indicated in the image below.
- 5. Three jumpers indicated J601, J602 and J603 need to be moved.
- 6. If all three jumpers are placed on the two pins closest to the front panel of the Module, the Insert will fall post-EQ.
- 7. If all three jumpers are placed on the two pins closest to the Channel Bin Motherboard, the Insert will fall pre-EQ.
- 8. Once the changes have been made, replace the Module carefully and firmly back into the Channel Bin Motherboard.
- 9. Replace both hex screws before powering up.

## **Modification 2 - Installing Additional Modules**

- 1. Double check the power supply is off.
- 2. Remove the hex screws situated at the top and bottom of the blank Channel Bin panels.
- 3. Remove the panels.
- 4. Place the Module(s) carefully and firmly into the Channel Bin Motherboard. This should provide a satisfying click…
- 5. Fit both hex screws before powering up.
- 6. Make sure the correct size blank panels have been ordered and are refitted to protect the console from dust etc.
- 7. On power up, the console will recognise the additional modules and update the SMD chip to the current motherboard version if necessary.